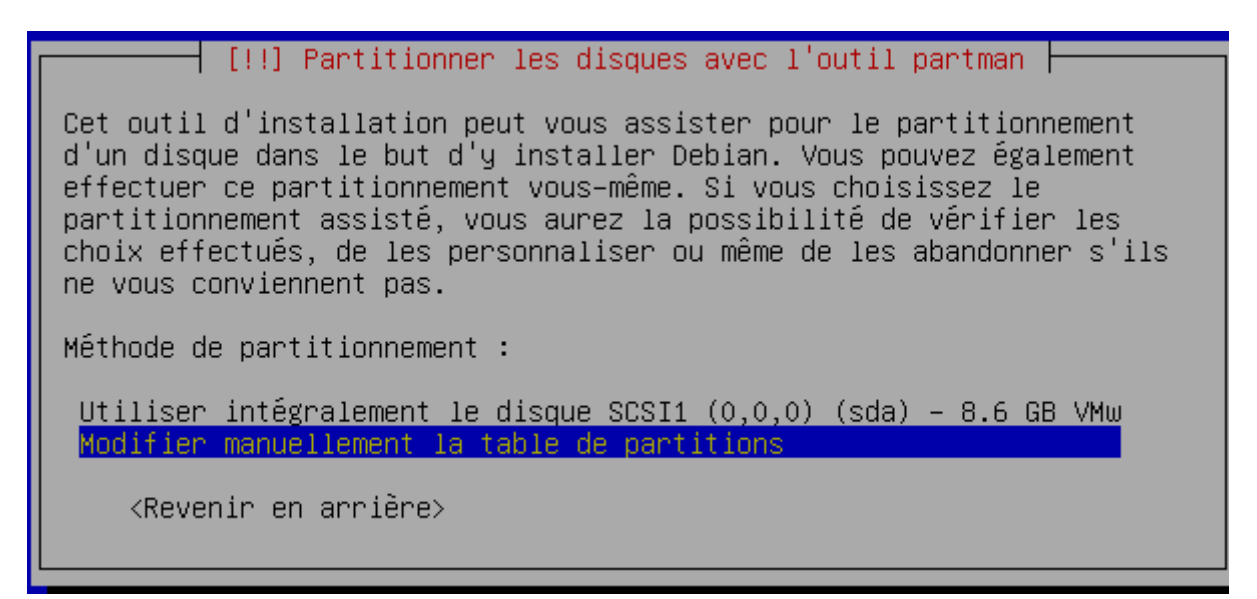

Voici la seule partie un peu compliquée : la partitionnement.

Sélectionnez modifier manuellement et validez par le touche entrée.

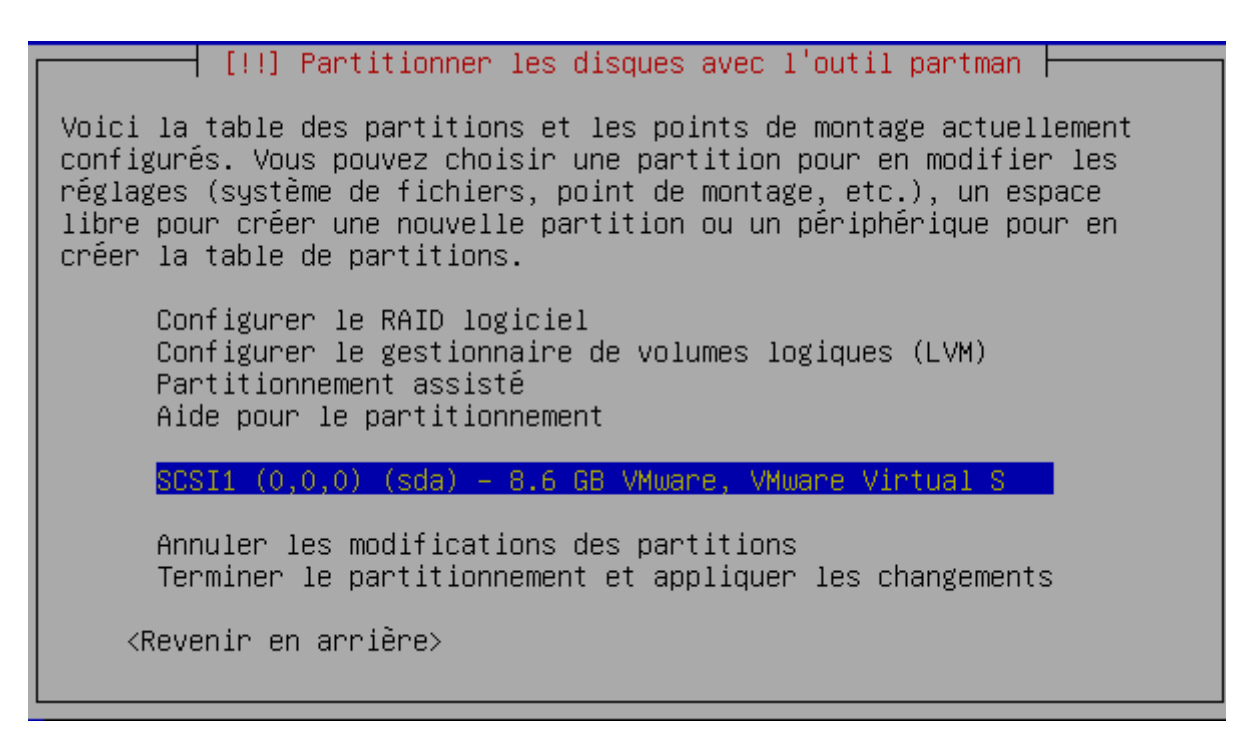

Sélectionnez votre disque dur, ici un disque scsi et validez par le touche entrée.

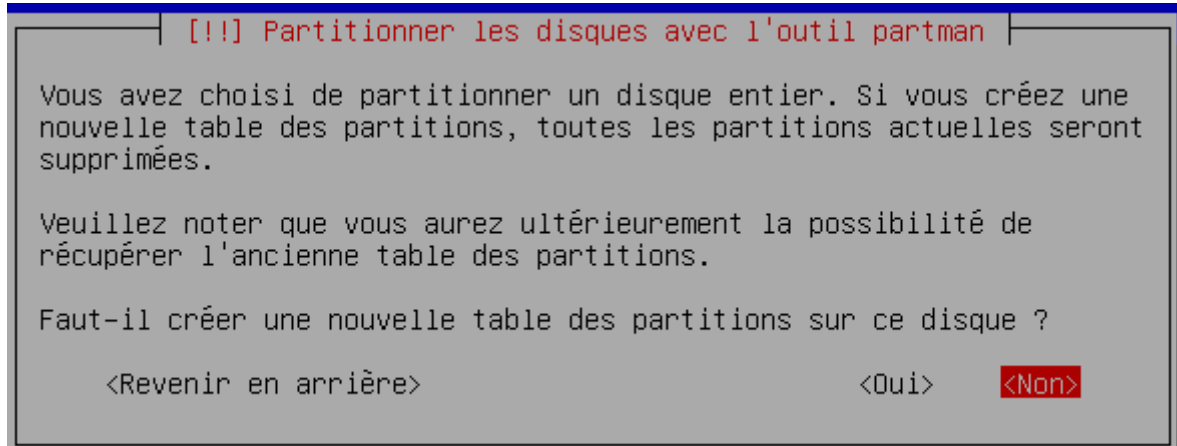

Attention, il faut sélectionner OUI et valider par le touche entrée.

 $\pm$  [!!] Partitionner les disques avec l'outil partman  $\pm$ Voici la table des partitions et les points de montage actuellement configurés. Vous pouvez choisir une partition pour en modifier les réglages (système de fichiers, point de montage, etc.), un espace libre pour créer une nouvelle partition ou un périphérique pour en créer la table de partitions. Configurer le RAID logiciel Configurer le gestionnaire de volumes logiques (LVM) Partitionnement assisté Aide pour le partitionnement SCSI1 (0,0,0) (sda) - 8.6 GB VMware, VMware Virtual S  $pri/log = 8.6 GB$ Espace libre Annuler les modifications des partitions Terminer le partitionnement et appliquer les changements <Revenir en arrière>

Sélectionnez l'Espace libre et validez par le touche entrée.

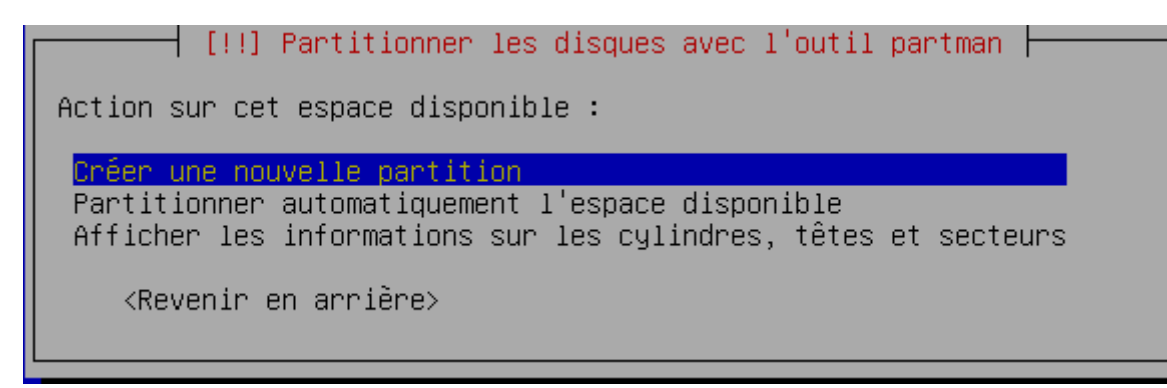

Sélectionnez créer une nouvelle partition et validez par le touche entrée.

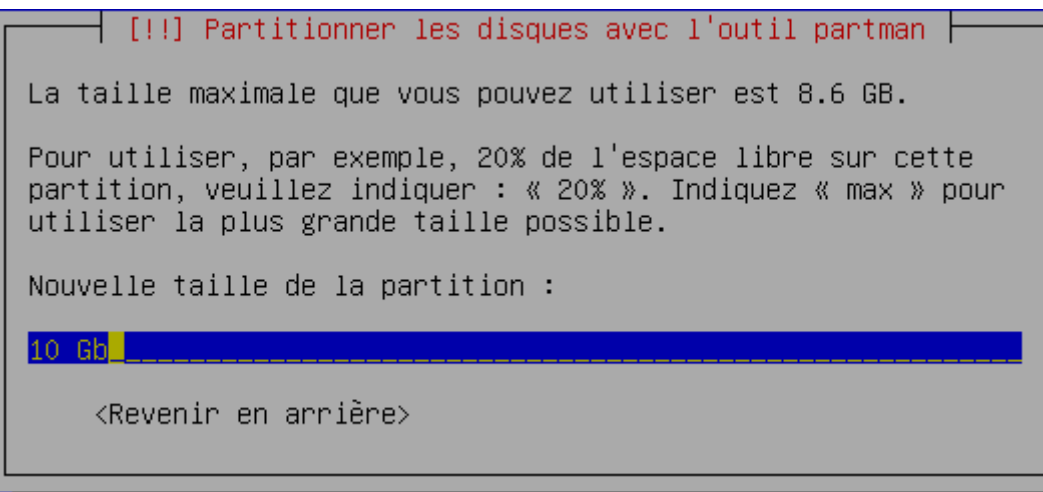

Suivant la capacité de votre disque dur, vous devrez peut être affiner les chiffres suivant. Si votre disque fait plus de 80 Go, indiquez 10 Gb et validez par le touche entrée.

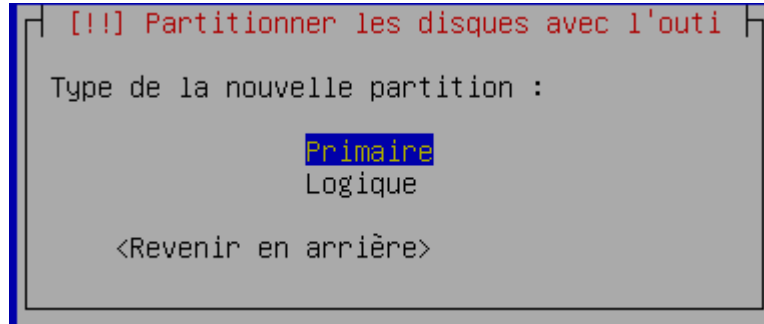

Choisissez Primaire et validez par le touche entrée.

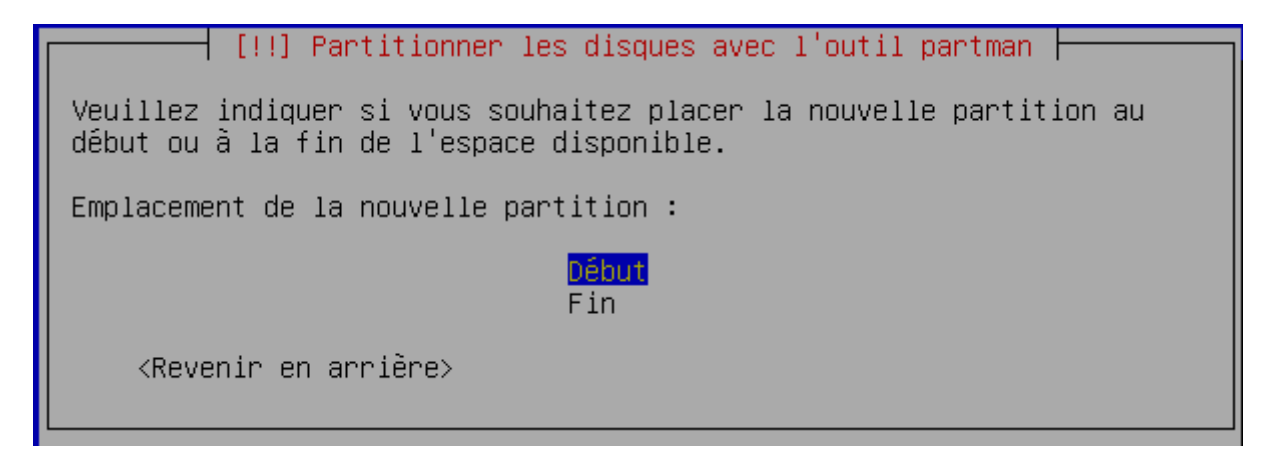

Choisissez Début et validez par le touche entrée.

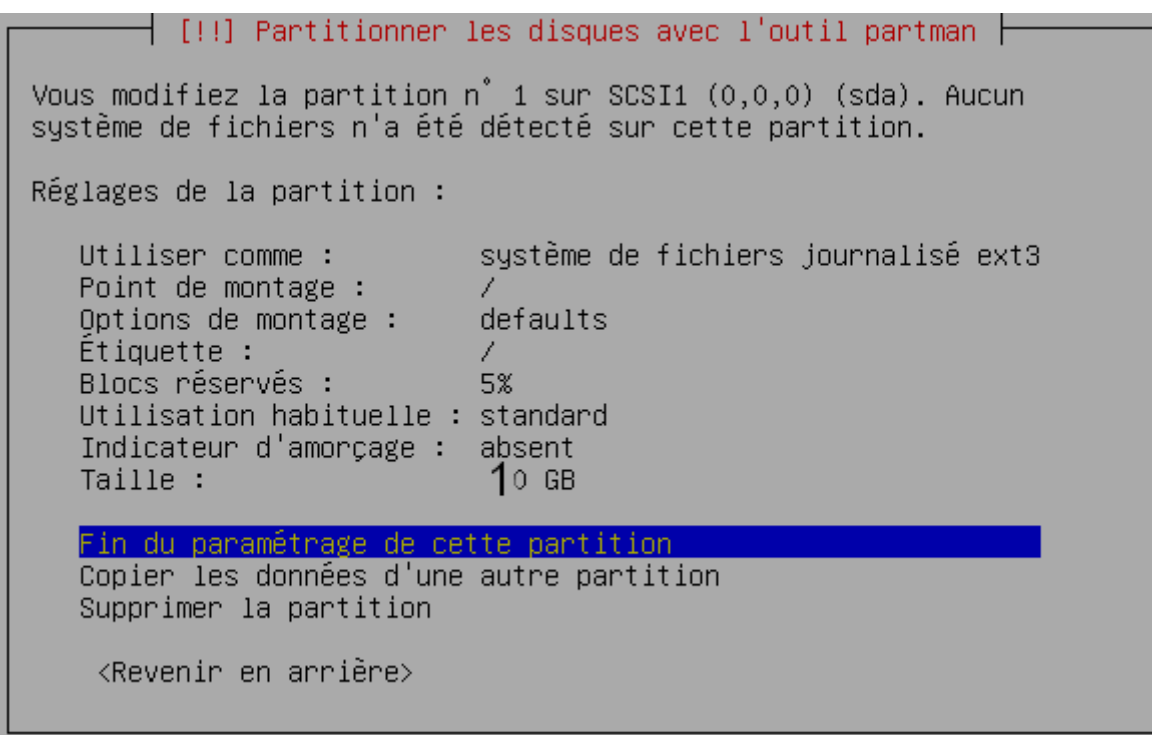

Vérifiez vos paramètres, sélectionnez ensuite fin du paramétrage et validez par le touche entrée.

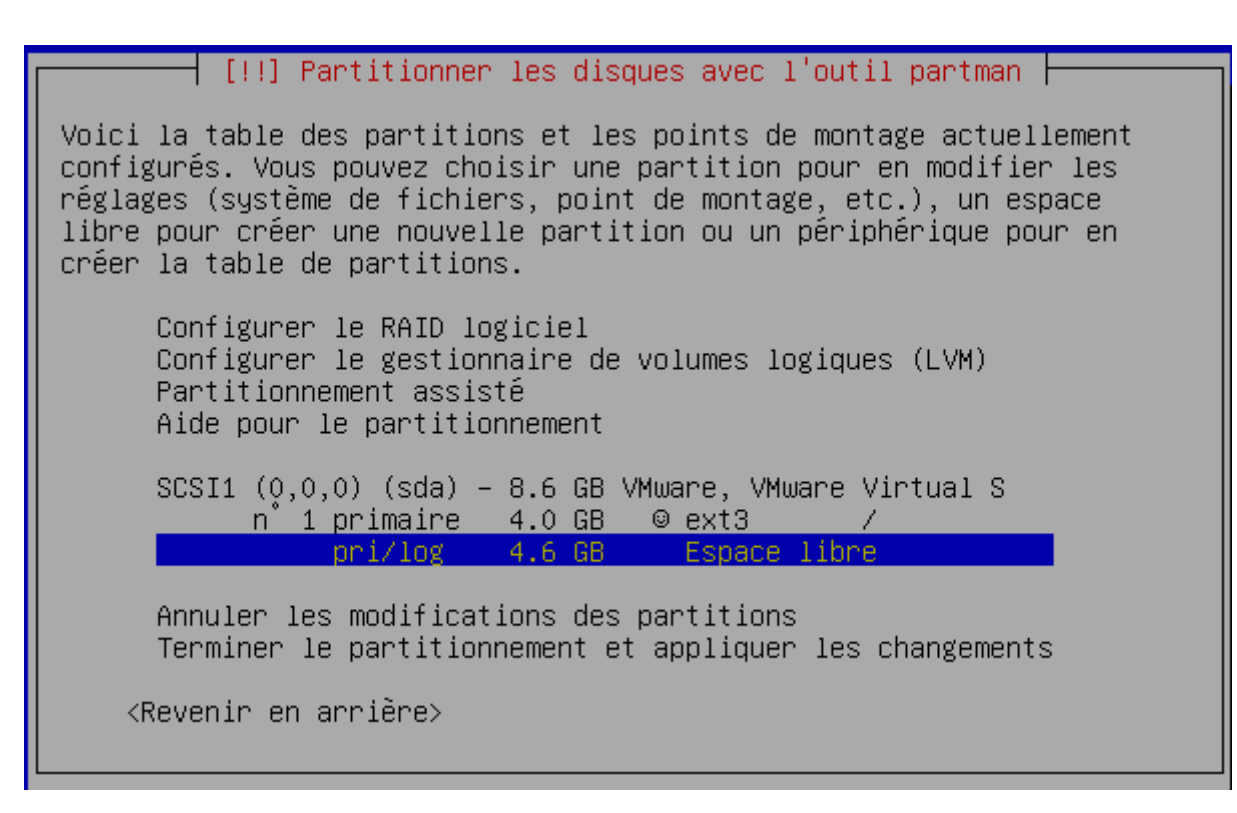

Sélectionnez Espace libre et validez par le touche entrée.

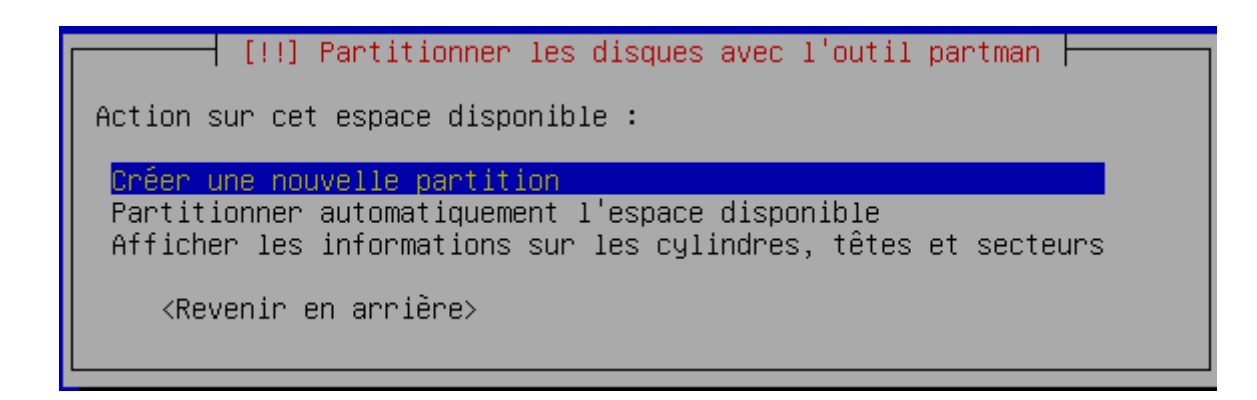

Sélectionnez créer une nouvelle partition et validez par le touche entrée.

[!!] Partitionner les disques avec l'outil partman  $\vdash$ La taille maximale que vous pouvez utiliser est 4.6 GB. Pour utiliser, par exemple, 20% de l'espace libre sur cette partition, veuillez indiquer : « 20% ». Indiquez « max » pour utiliser la plus grande taille possible. Nouvelle taille de la partition :  $2$  Gb $\blacksquare$ <Revenir en arrière>

Ici indiquez le double de votre mémoire vive : si ram = 256 Mo indiquez 512 Mb ...

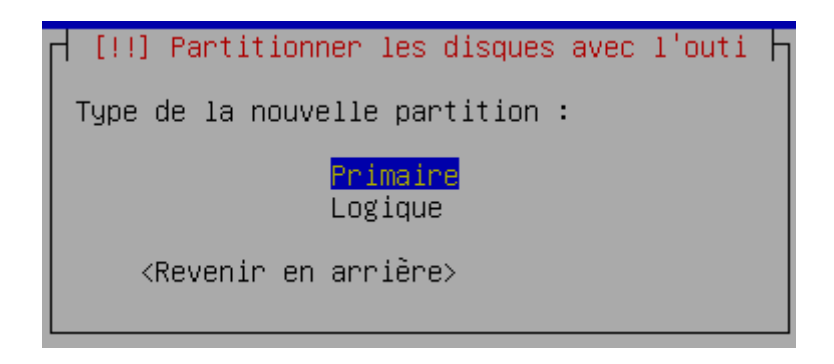

Sélectionnez Primaire et validez par le touche entrée.

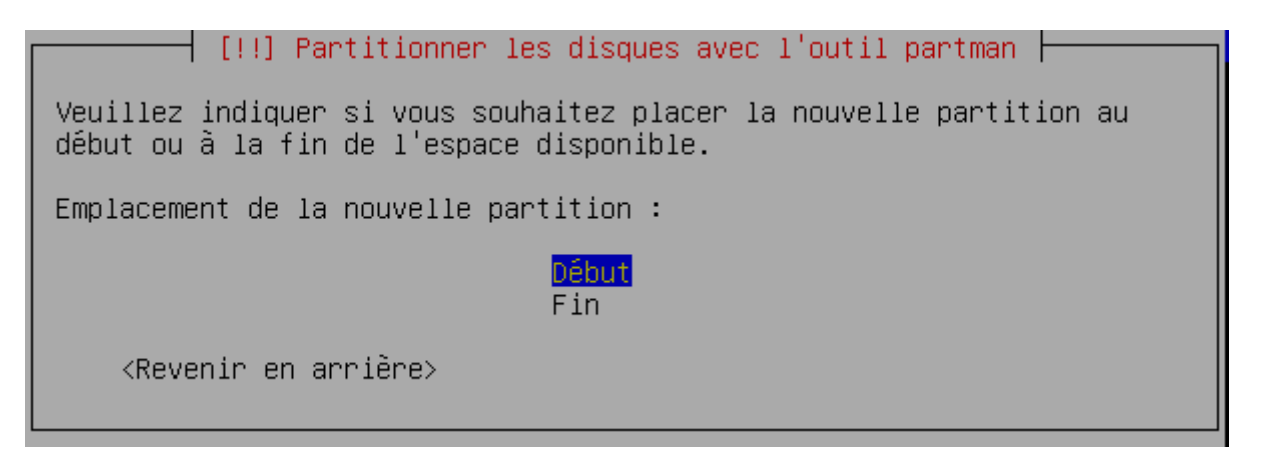

Sélectionnez Début et validez par le touche entrée.

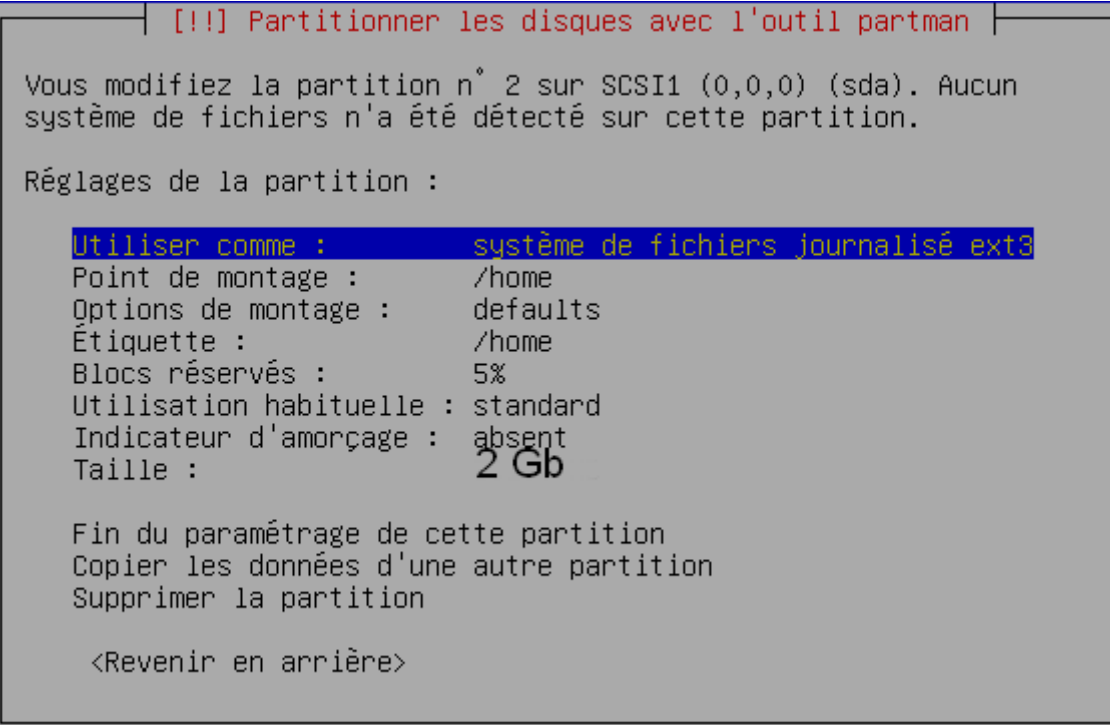

Sélectionnez système de fichiers et validez par le touche entrée.

```
[!!] Partitionner les disques avec l'outil par
Méthode d'utilisation de cette partition :
   système de fichiers journalisé ext3
   système de fichiers ext2
   système de fichiers journalisé ReiserFS
   système de fichiers journalisé JFS
   système de fichiers journalisé XFS
   système de fichiers FAT16
   système de fichiers FAT32
   espace d'échange (« swap »)<br>volume physique pour LVM
   volume physique pour RAID
   Ne pas utiliser la partition
    <Revenir en arrière>
```
Sélectionnez espace d'échange swap et validez par le touche entrée.

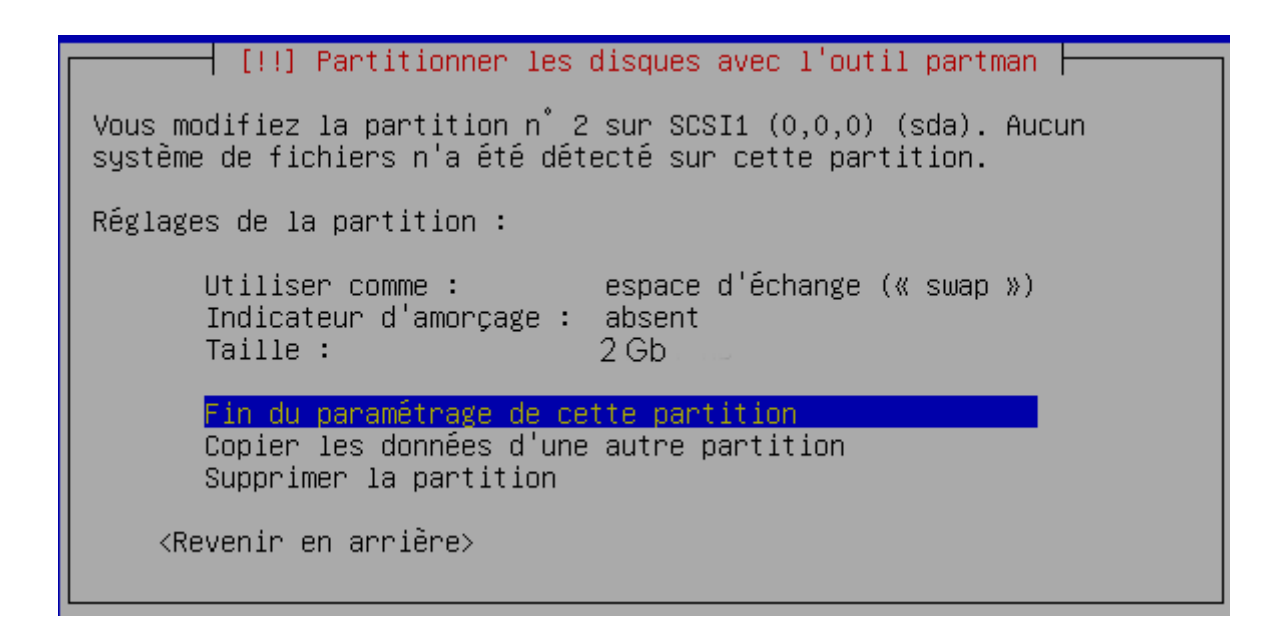

Vérifiez les paramètres, ensuite sélectionnez fin du paramétrage et validez par le touche entrée.

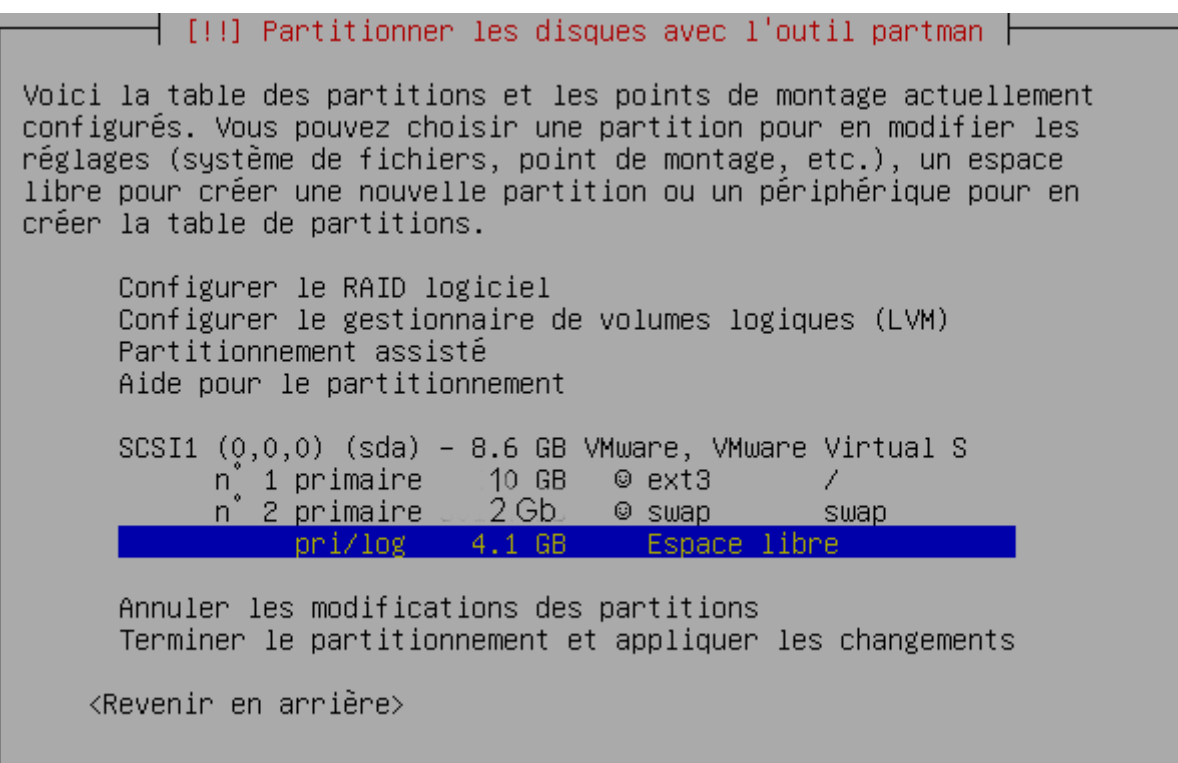

Sélectionnez Espace libre et validez par le touche entrée.

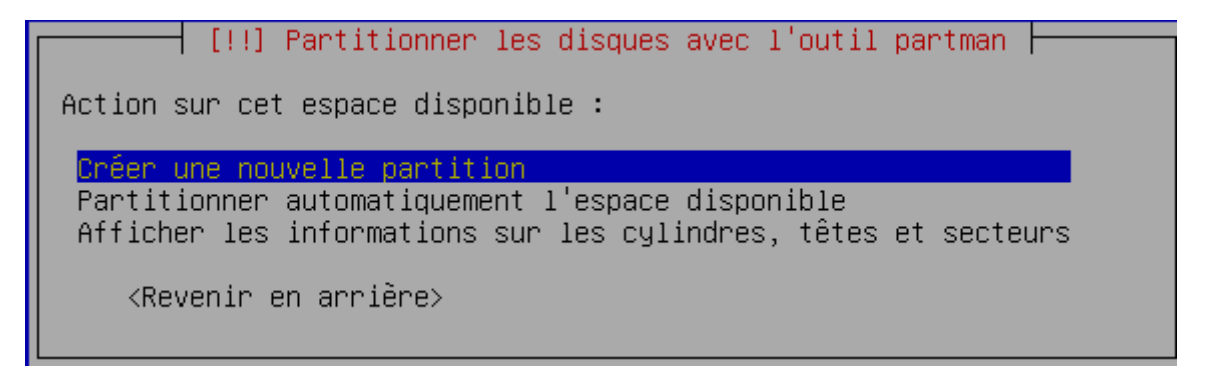

Sélectionnez créer une nouvelle partition et validez par le touche entrée.

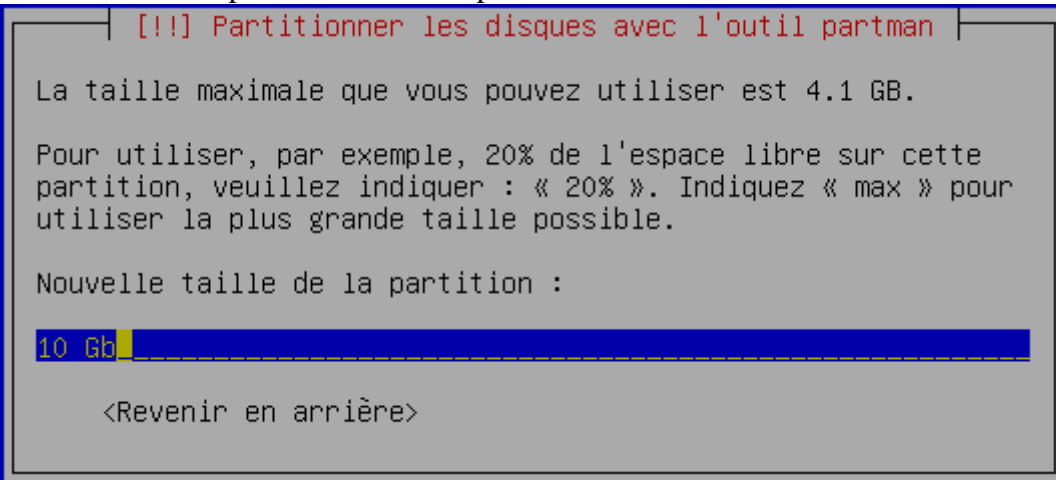

Si votre disque dur fait plus de 80 Go, indiquez 10 GB et validez par le touche entrée.

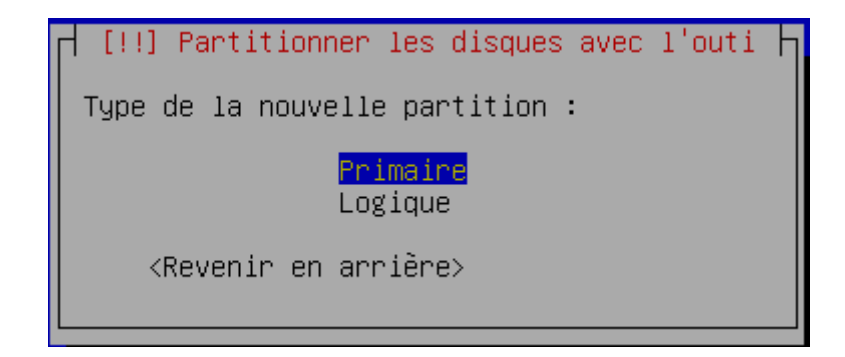

Sélectionnez Primaire et validez par le touche entrée.

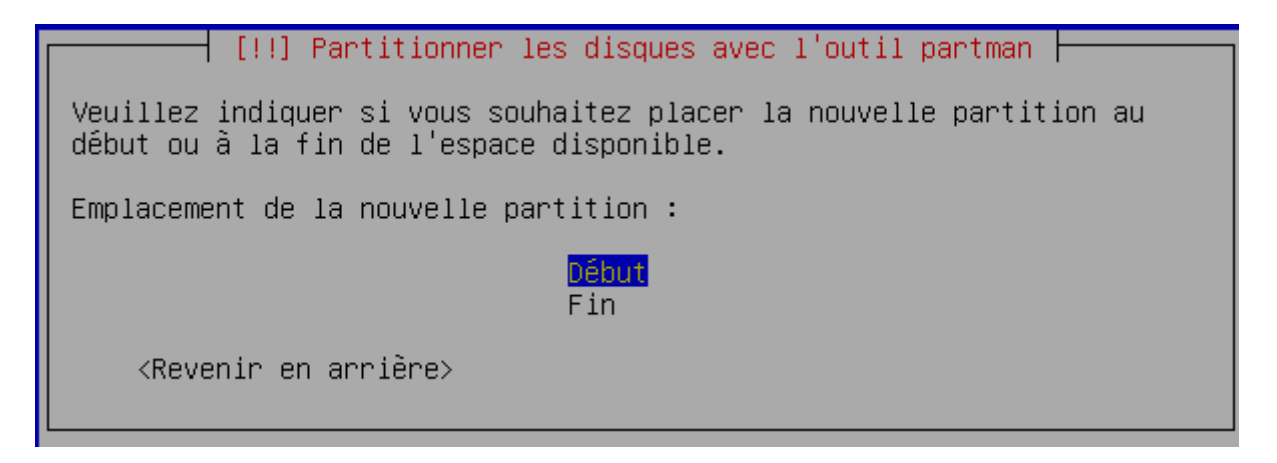

Sélectionnez Début et et validez par le touche entrée.

```
┤ [!!] Partitionner les disques avec l'outil partman ├
Vous modifiez la partition n° 3 sur SCSI1 (0,0,0) (sda). Aucun
sustème de fichiers n'a été détecté sur cette partition.
Réglages de la partition :
   Utiliser comme :
                             système de fichiers journalisé ext3
   Point de montage :
                             /home
                             defaults
   Options de montage : \overline{\phantom{a}}Étiquette:/home
   Blocs réservés :
                             5%
   Utilisation habituelle : standard
   Indicateur d'amorcage : absent
   Taille :
                             2.0<sub>GB</sub>Fin du paramétrage de cette partition
   Copier les données d'une autre partition
   Supprimer la partition
    <Revenir en arrière>
```
Sélectionnez Point de montage /home et validez par le touche entrée.

[!!] Partitionner les disques avec l'outil partman  $\mathsf{\mathsf{F}}$ Point de montage pour cette partition : / – système de fichiers racine /boot – fichiers statiques du programme de démarrage /home - répertoires personnels des utilisateurs /tmp – fichiers temporaires /usr - données statiques <mark>∕var – données variables</mark><br>⁄srv – données des services fournis par le système. /opt - ensembles logiciels additionnels /usr/local – hiérarchie locale Autre choix Ne pas utiliser cette partition <Revenir en arrière>

Sélectionnez /var et validez par le touche entrée.

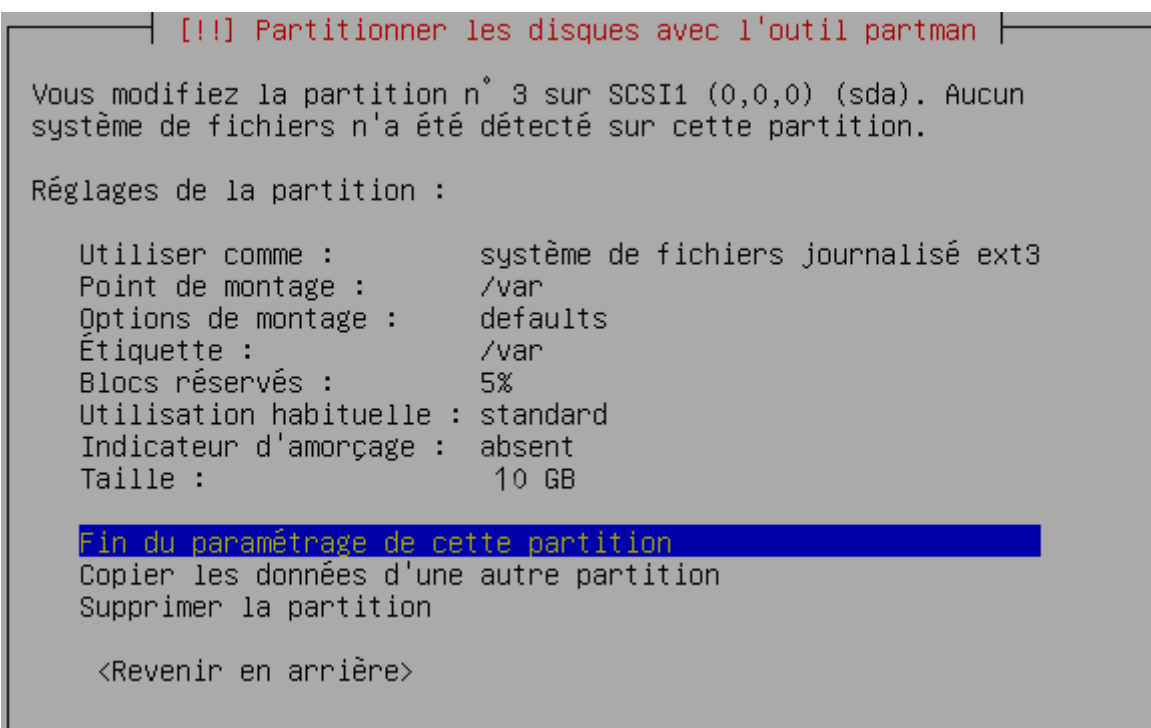

Vérifiez vos paramètres, sélectionnez fin du paramétrage et validez par le touche entrée.

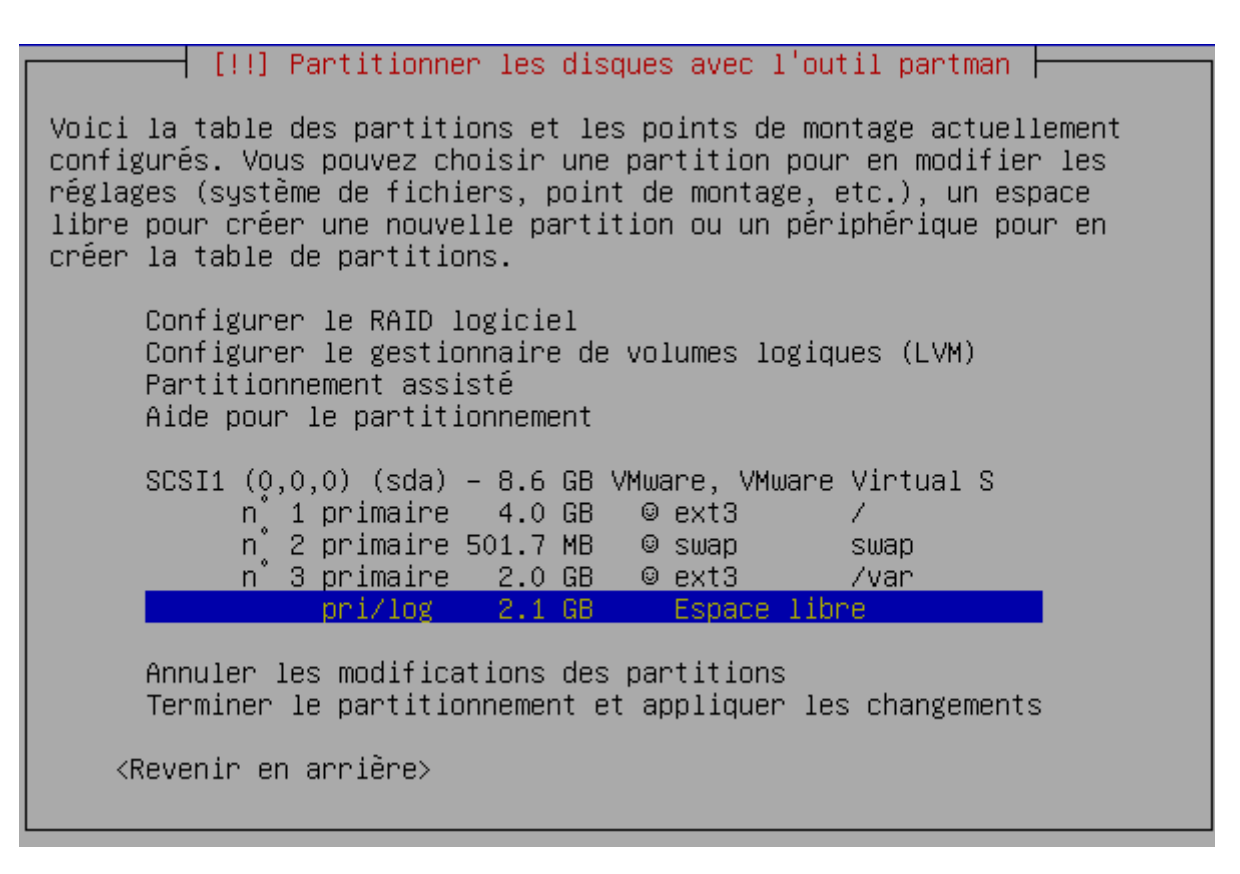

Sélectionnez Espace libre et validez par le touche entrée.

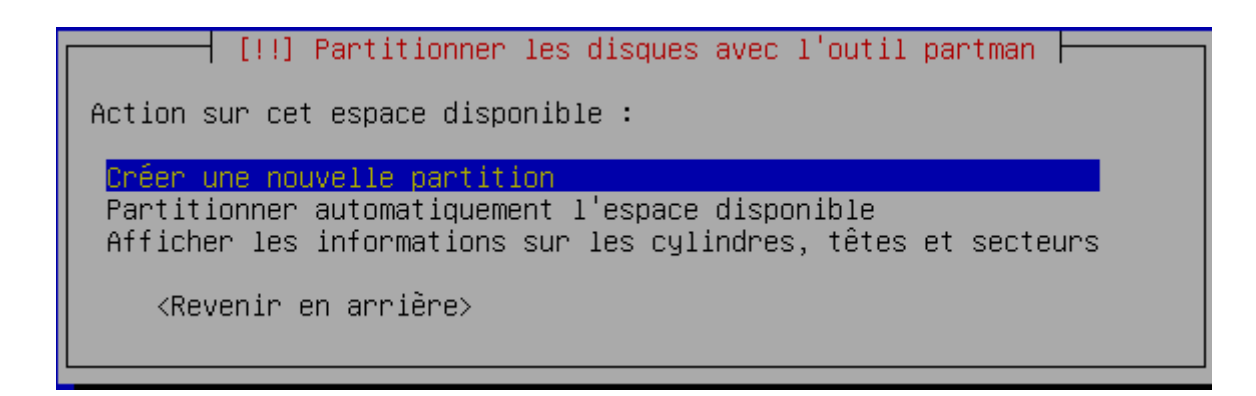

Sélectionnez créer une nouvelle partition et validez par le touche entrée.

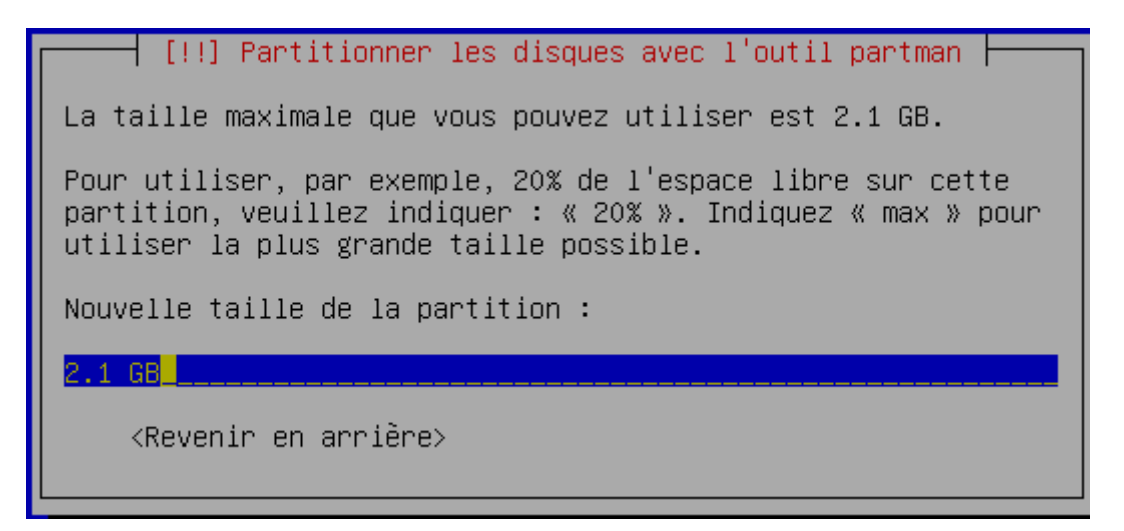

Laissez la taille qui apparaît, elle correspond à ce qui reste sur votre disque dur, et validez par le touche entrée.

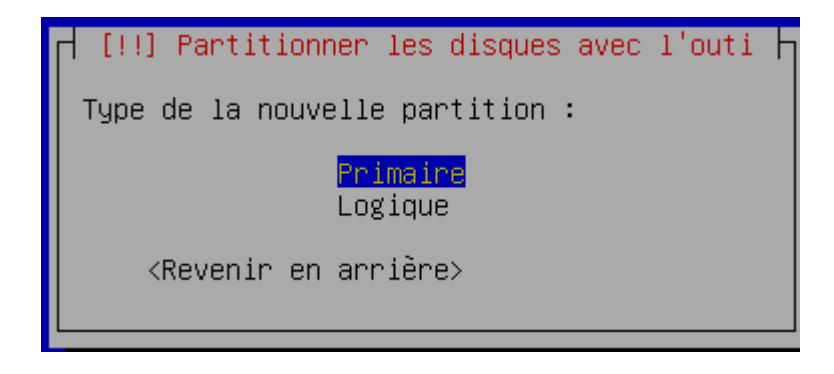

Sélectionnez Primaire et validez par le touche entrée.

```
[!!] Partitionner les disques avec l'outil partman \vdashVous modifiez la partition n^2 4 sur SCSI1 (0,0,0) (sda). Aucun
système de fichiers n'a été détecté sur cette partition.
Réglages de la partition :
                            système de fichiers journalisé ext3
   Utiliser comme :
   Point de montage :
                            Zhome.
   Options de montage :
                            defaults
   Ét i \omegaette :
                             /home
   Blocs réservés :
                             5%
   Utilisation habituelle : standard
   Indicateur d'amorcage : absent
   Taille :
                             2.1 GR
   Fin du paramétrage de cette partition
   Copier les données d'une autre partition
   Supprimer la partition
    <Revenir en arrière>
```
Sélectionnez point de montage /home et validez par le touche entrée.

[!!] Partitionner les disques avec l'outil partman | Point de montage pour cette partition : / – système de fichiers racine /boot - fichiers statiques du programme de démarrage /home - répertoires personnels des utilisateurs /tmp - fichiers temporaires /usr - données statiques /var – données variables /srv – données des services fournis par le système /opt - ensembles logiciels additionnels /usr/local - hiérarchie locale Autre choix Ne pas utiliser cette partition <Revenir en arrière>

Sélectionnez Autre choix et validez par le touche entrée.

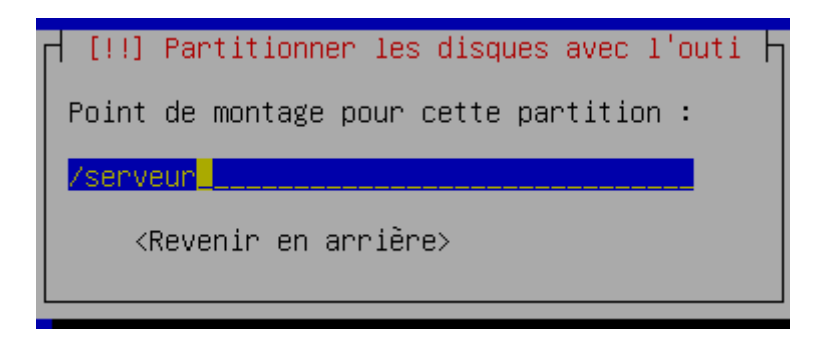

Tapez : /serveur et validez par le touche entrée.

Vérifiez vos paramètres, ensuite sélectionnez fin du paramétrage et validez par le touche entrée.

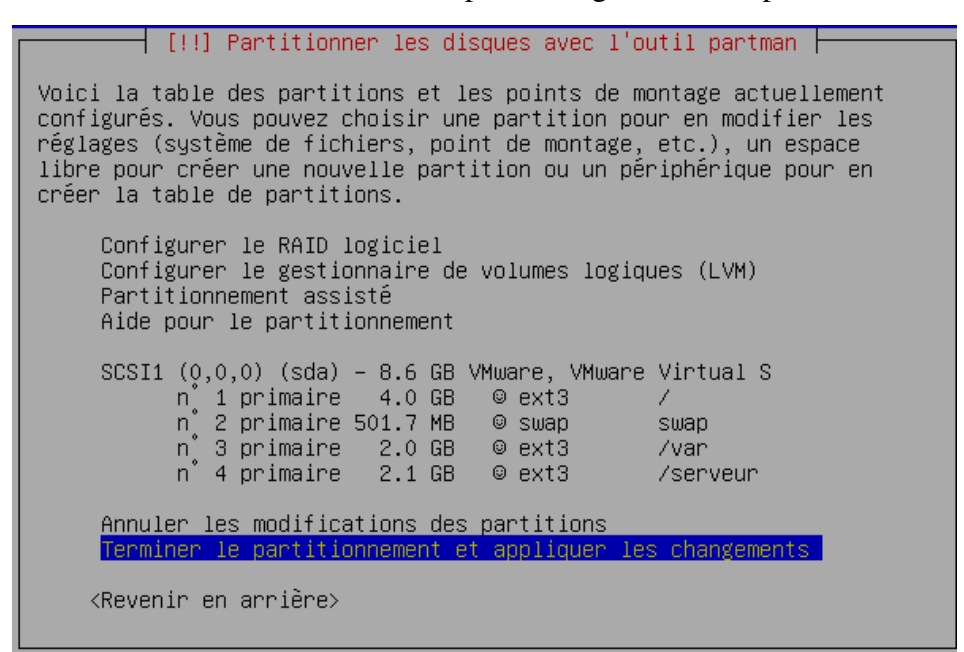

Vérifiez vos paramètres, ensuite sélectionnez terminer le partitionnement et validez par le touche entrée.

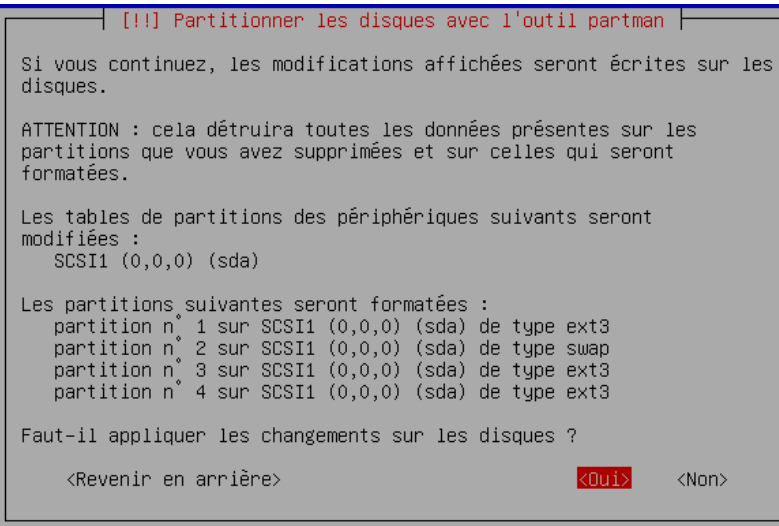

Choisissez Oui et Vérifiez vos paramètres, ensuite sélectionnez fin du paramétrage et validez par le touche entrée.